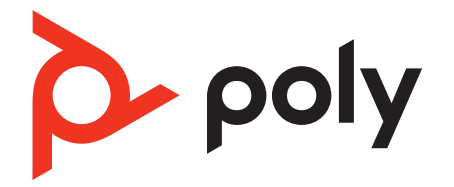

# **Voyager 4200 UC Series**

# Bluetooth headset

User Guide

### **Contents**

[Overview](#page-2-0) **3** [Headset overview](#page-2-0) **3** [Charge stand \(charge stand model only\)](#page-3-0) **4** [USB Bluetooth adapter](#page-3-0) **4** [Connect and pair](#page-4-0) **5** [Connect to PC](#page-4-0) **5** [Configure USB adapter](#page-4-0) **5** [Pair to mobile device](#page-4-0) **5** [Pair USB adapter again](#page-4-0) **5** [Fit and charge](#page-6-0) **7** [Wear on the right or left](#page-6-0) **7** [Charge](#page-6-0) **7** [Check headset battery status](#page-6-0) **7** [Load software](#page-7-0) **8** [Update your Poly device](#page-7-0) **8** [The basics](#page-8-0) **9** [Power on/off](#page-8-0) **9** [Adjust the volume](#page-8-0) **9** [Make/Take/End Calls](#page-8-0) **9** [Interact with Microsoft softphone](#page-9-0) **10** [Play or pause audio](#page-9-0) **10** [Track selection](#page-9-0) **10** [Fast forward/rewind](#page-9-0) **10** [Voice assistant](#page-9-0) **10** [Enable and use Amazon Alexa \(smartphone feature\)](#page-9-0) **10** [More Features](#page-10-0) **11** [Select language](#page-10-0) **11** [Enable Tile](#page-10-0) **11** [DeepSleep Mode](#page-10-0) **11** [Online indicator](#page-10-0) **11** [Corded mode \(audio over USB\)](#page-10-0) **11** [Troubleshooting](#page-11-0) **12** [Support](#page-13-0) **14**

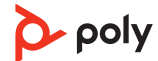

### <span id="page-2-0"></span>**Overview**

Headset overview

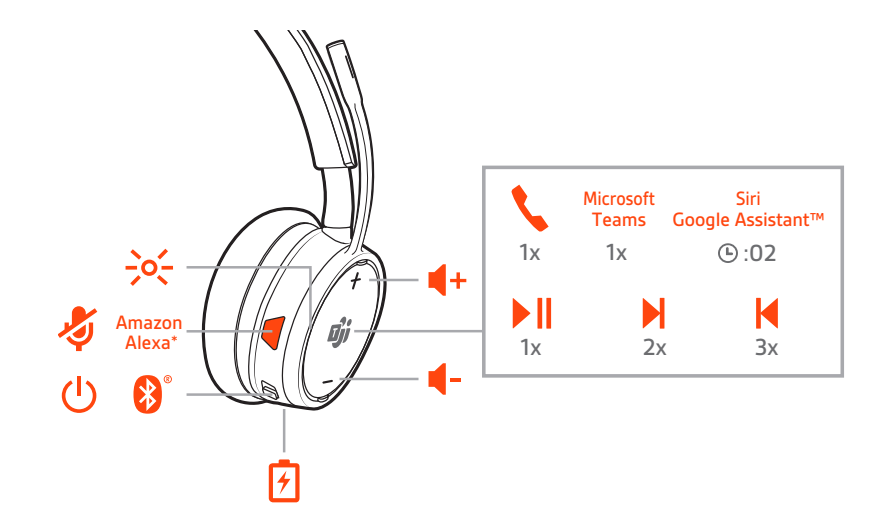

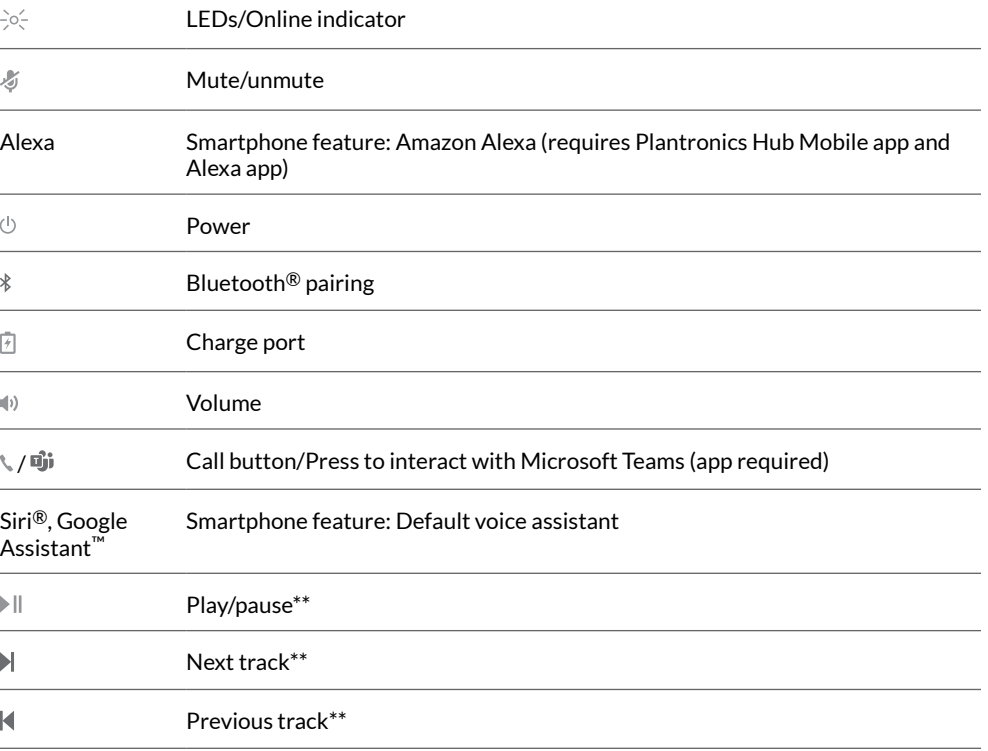

**NOTE** *\*\*Functionality varies by application. May not function with web-based apps.*

#### **Be safe**

Please read the safety guide for important safety, charging, battery and regulatory information before using your new headset.

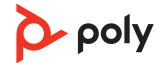

<span id="page-3-0"></span>Charge stand (charge stand model only)

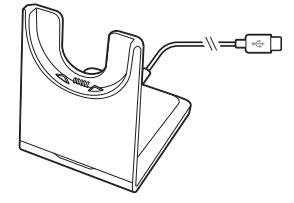

**NOTE** *The charge stand plugs into a computer or wall charger's USB port.*

USB Bluetooth adapter

 $\ast$ 

Your high-fidelity Bluetooth USB adapter comes pre-paired to your Poly device. Plug it into your computer to connect to computer audio. **NOTE** *Adapter design may vary*

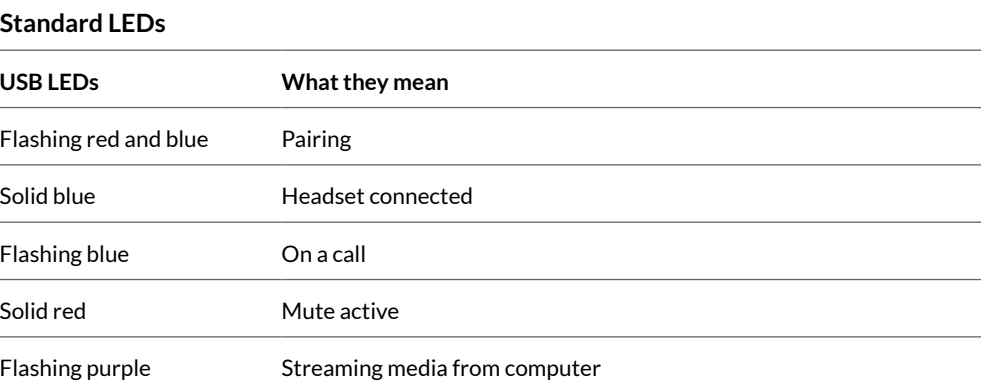

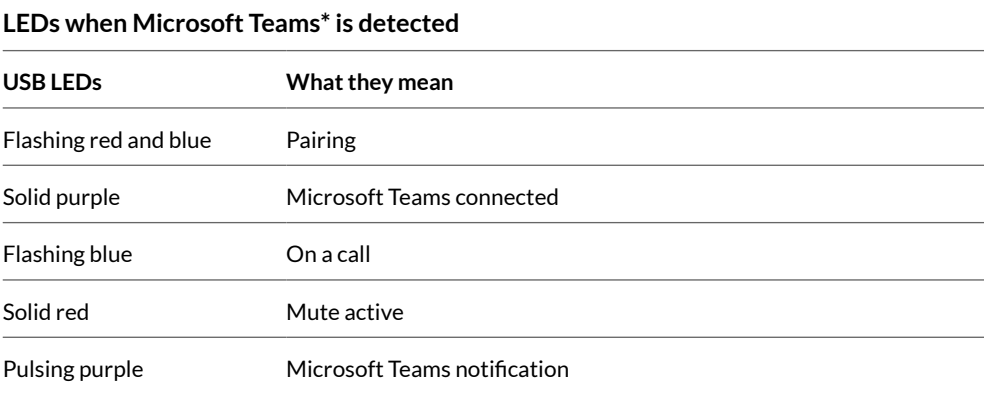

**NOTE** *\*Requires Microsoft Teams desktop application*

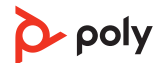

### <span id="page-4-0"></span>Connect and pair

#### Connect to PC

Your Bluetooth USB adapter comes pre-paired to your headset.

**1** Turn on your headset and insert the Bluetooth USB adapter into your laptop or PC.

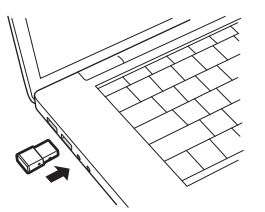

- **2** The USB adapter LED flashes and then turns solid to indicate the headset is connected to the USB adapter. If you are wearing your headset you hear "PC connected" to indicate the connection has been established. When on a call, the LED on the USB adapter flashes blue. When not on a call the LED is solid.
- **3** Load Poly Lens Desktop App by visiting [poly.com/lens](http://www.poly.com/lens). This allows you to customize your headset behavior through advanced settings and options.

Your high-fidelity Bluetooth USB adapter comes ready to take calls. If you want to listen to music, you will need to configure your Bluetooth USB adapter. Configure USB adapter

Windows

- To configure your Bluetooth USB adapter to play music, go to Start menu > Control Panel > Sound > Playback tab. Select **Plantronics BT600,** set it as the Default Device and click OK.
- To pause music when you place or receive calls, go to Start menu > Control Panel > Sound > Communications tab and select the desired parameter.
	- Mac
- To configure the Bluetooth USB adapter, go to Apple menu > System Preferences > Sound. On both the Input and Output tabs, select **Plantronics BT600**.
- **1** To put your headset in pair mode, slide and hold the Power  $\circlearrowright$  switch away from the off position until you hear "pairing" and the headset LEDs flash red and blue. Pair to mobile device

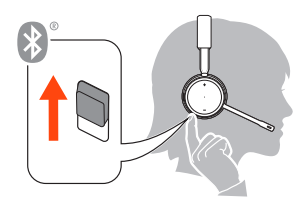

- **2** Activate Bluetooth on your phone and set it to search for new devices.
	- **iPhone** Settings > Bluetooth > On\*
	- **Android** Settings > Bluetooth: On > Scan for devices\*

**NOTE** *\*Menus may vary by device.*

**3** Select "Poly V42XX Series." Once successfully paired, you hear "pairing successful" and the headset LEDs stop flashing. **NOTE** *Your headset can pair with up to 8 devices but only maintain 2 connections simultaneously; this includes the Bluetooth USB adapter.*

Pair USB adapter again

*Typically, your USB adapter is pre-paired to your headset. In the event that your adapter is disconnected or bought separately, you will need to pair the adapter to your headset.*

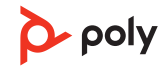

- **1** Insert the high-fidelity Bluetooth USB adapter into your laptop or computer and wait for your computer to recognize it.
- **2** Put your headset in pair mode.
- **3** Put your Bluetooth USB adapter into pair mode by pressing and holding the recessed pair button with a pen or paperclip until the Bluetooth USB adapter flashes red and blue.

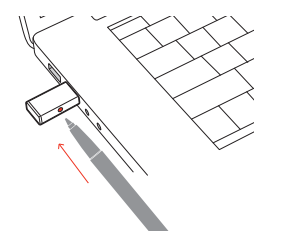

**NOTE** *Adapter design may vary*

Pairing is successful when you hear "pairing successful" and "PC connected" and the Bluetooth USB adapter LED is solid.

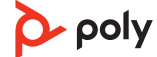

## <span id="page-6-0"></span>Fit and charge

#### Wear on the right or left

To position the microphone on the right or left side, rotate the microphone boom up and over. Gently bend the boom so it is approximately 2 finger widths from the corner of your mouth.

**IMPORTANT** *For true stereo sound, wear the boom on your right side.*

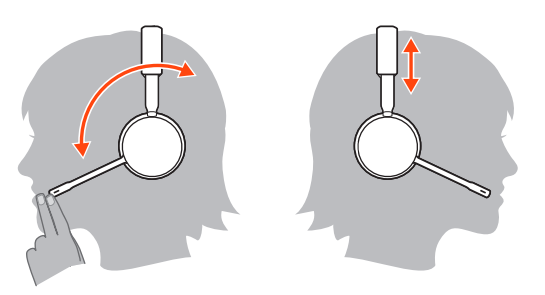

#### **Charge**

Charge your headset using the micro USB cable or the charge stand (sold separately). The headset LEDs flash when charging. It takes approximately 90 minutes to fully charge your headset. The LEDs turn off once charging is complete.

**NOTE** *The micro USB cable and charge stand (sold separately) plug into a computer or wall charger's USB port.*

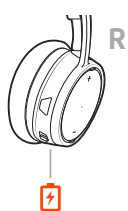

Micro USB cable Charge stand (sold separately)

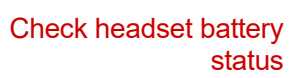

Check the headset battery status. Choose:

- Observe your battery status in Poly Lens App or Plantronics Hub App
- With your headset inactive, slide and release the Power  $\mathcal O$  switch away from the off position. Listen to the voice alert or observe the headset LEDs.

#### **Headset LED behavior while charging**

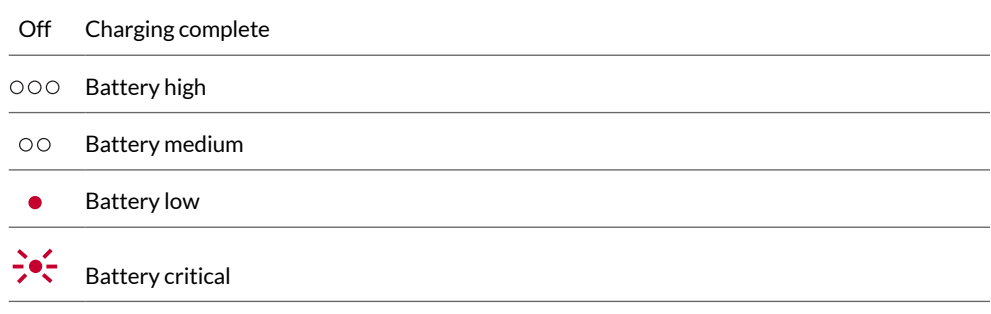

**TIP** *To reset the accuracy of the talk time alert, deplete the headset battery then charge fully.*

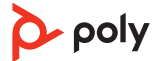

### <span id="page-7-0"></span>Load software

Customize your device behavior through advanced settings and options with Poly Lens App. Some softphones require the installation of Poly software to enable device call control (answer/end and mute) functionality. Download: [poly.com/lens.](http://www.poly.com/lens)

**NOTE** *Device settings and updates are also available in Plantronics Hub App.*

Keep your firmware and software up-to-date to improve performance and add new features to your Poly device. Update your Poly device

> Update your device using your computer with Poly Lens Desktop App. Download at [poly.com/lens](http://www.poly.com/lens).

While updating:

- Do not use your Poly device until the update is complete.
- Do not start a second update from a second device.
- Do not stream media.
- Do not answer or place a call.

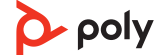

# <span id="page-8-0"></span>The basics

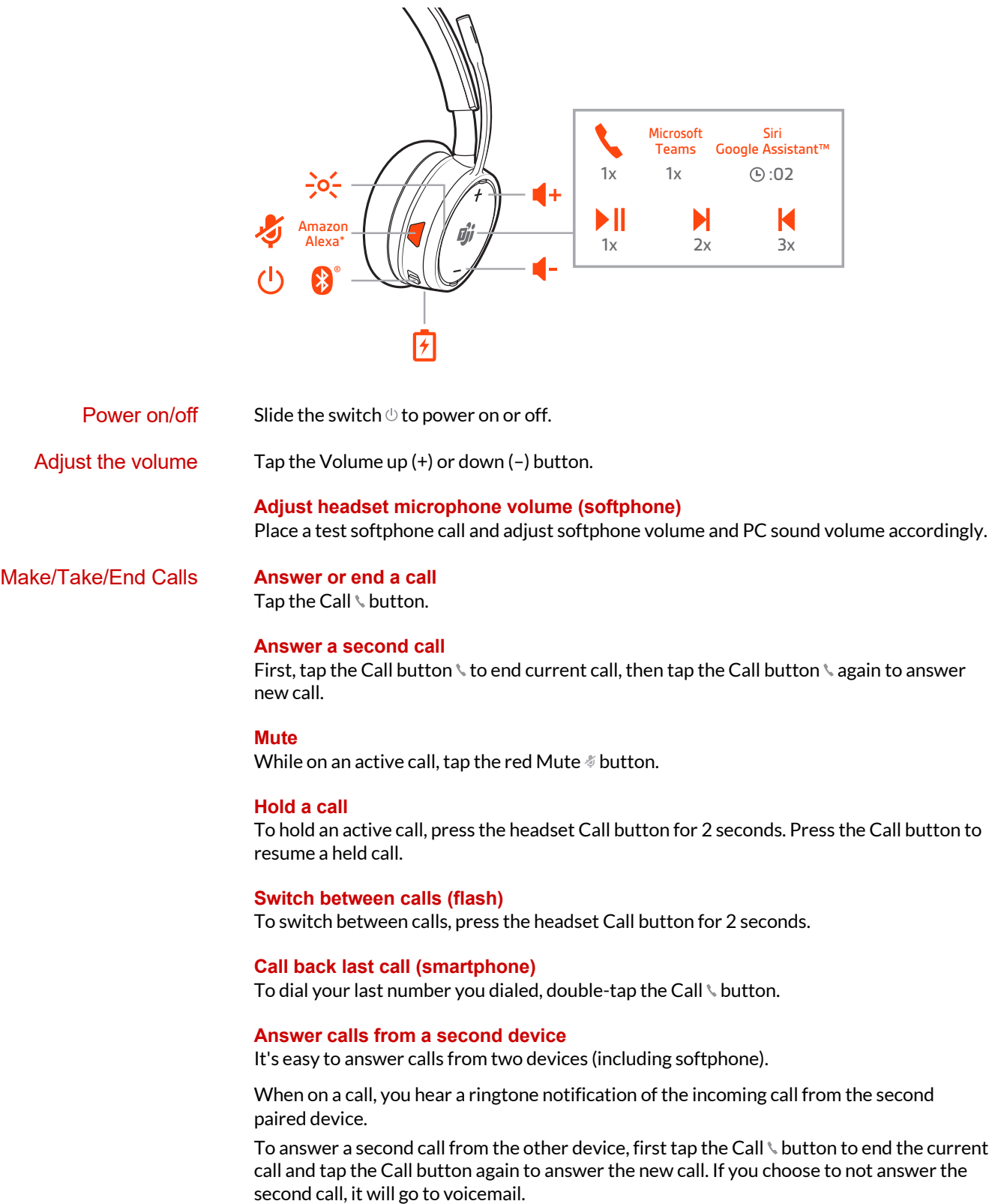

<span id="page-9-0"></span>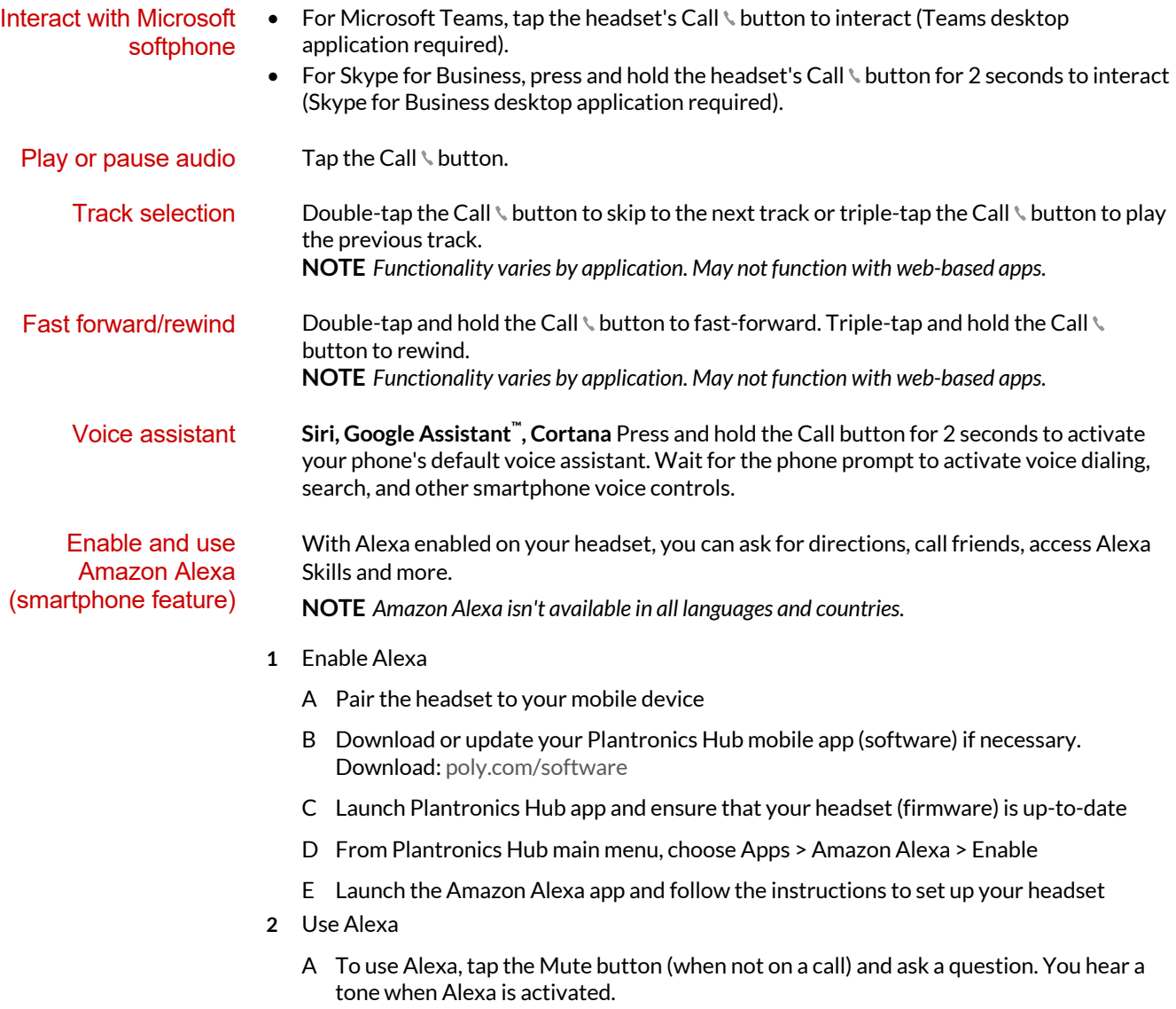

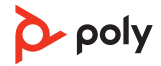

## <span id="page-10-0"></span>More Features

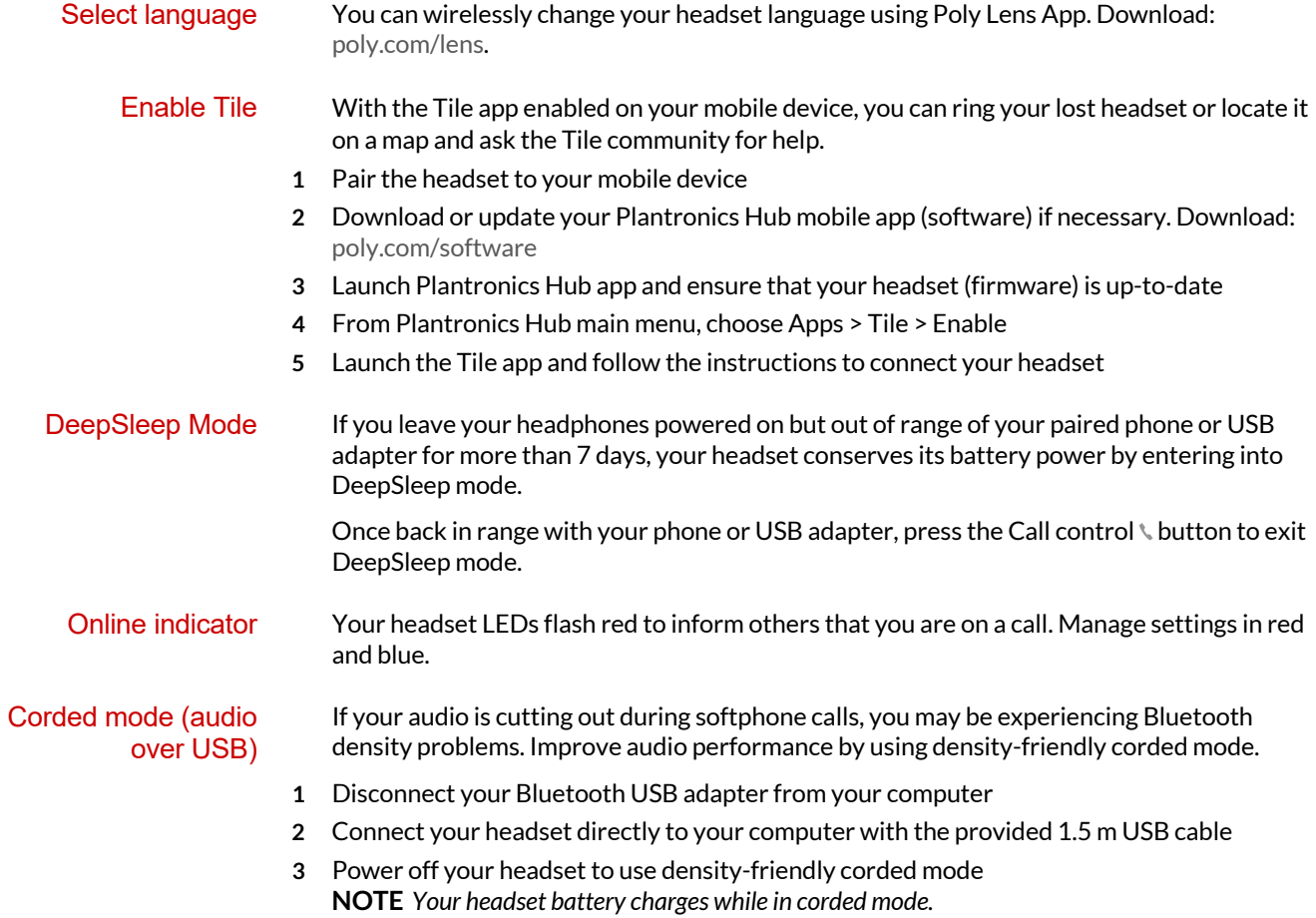

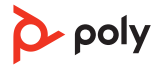

# <span id="page-11-0"></span>Troubleshooting

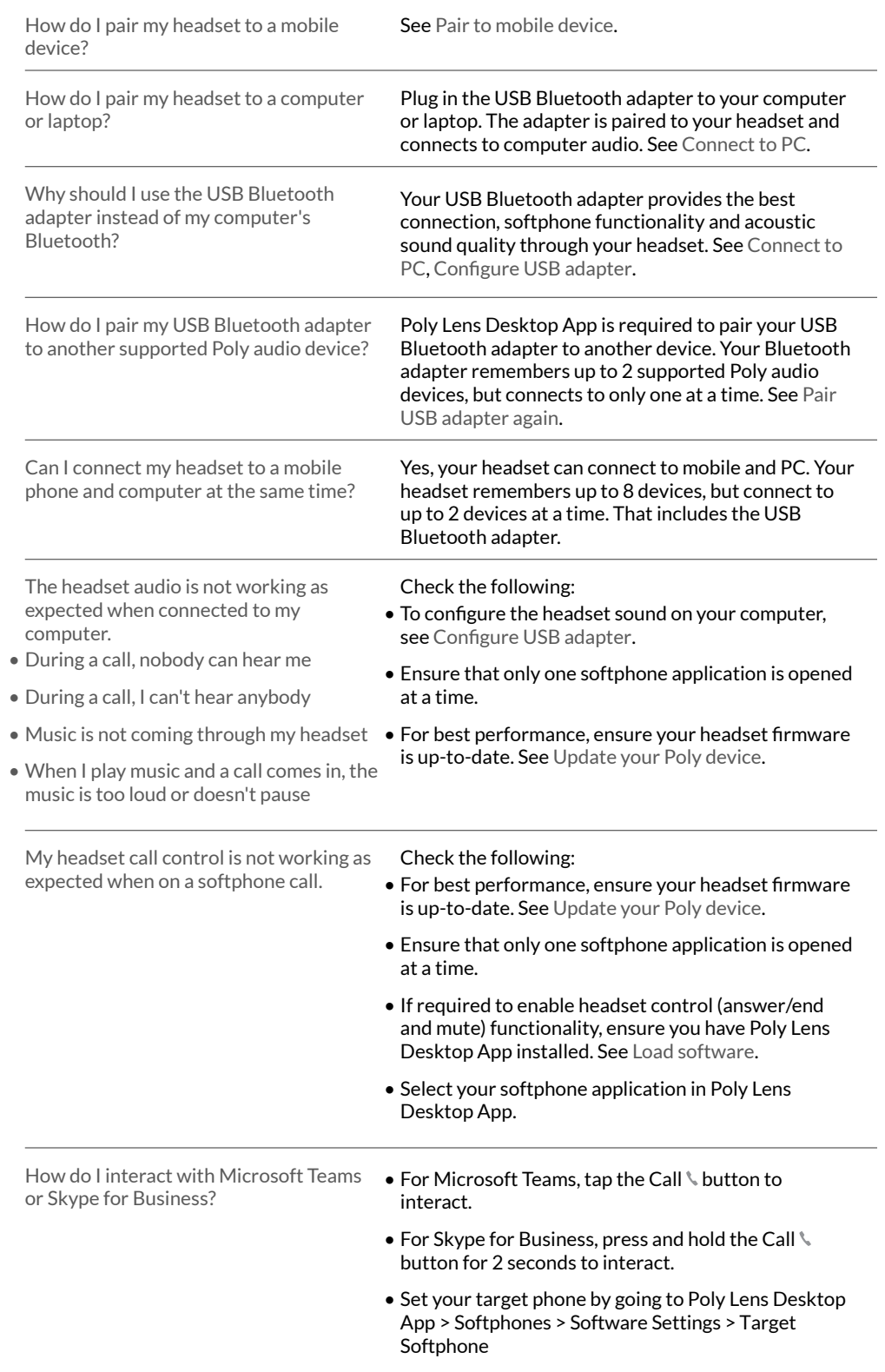

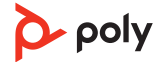

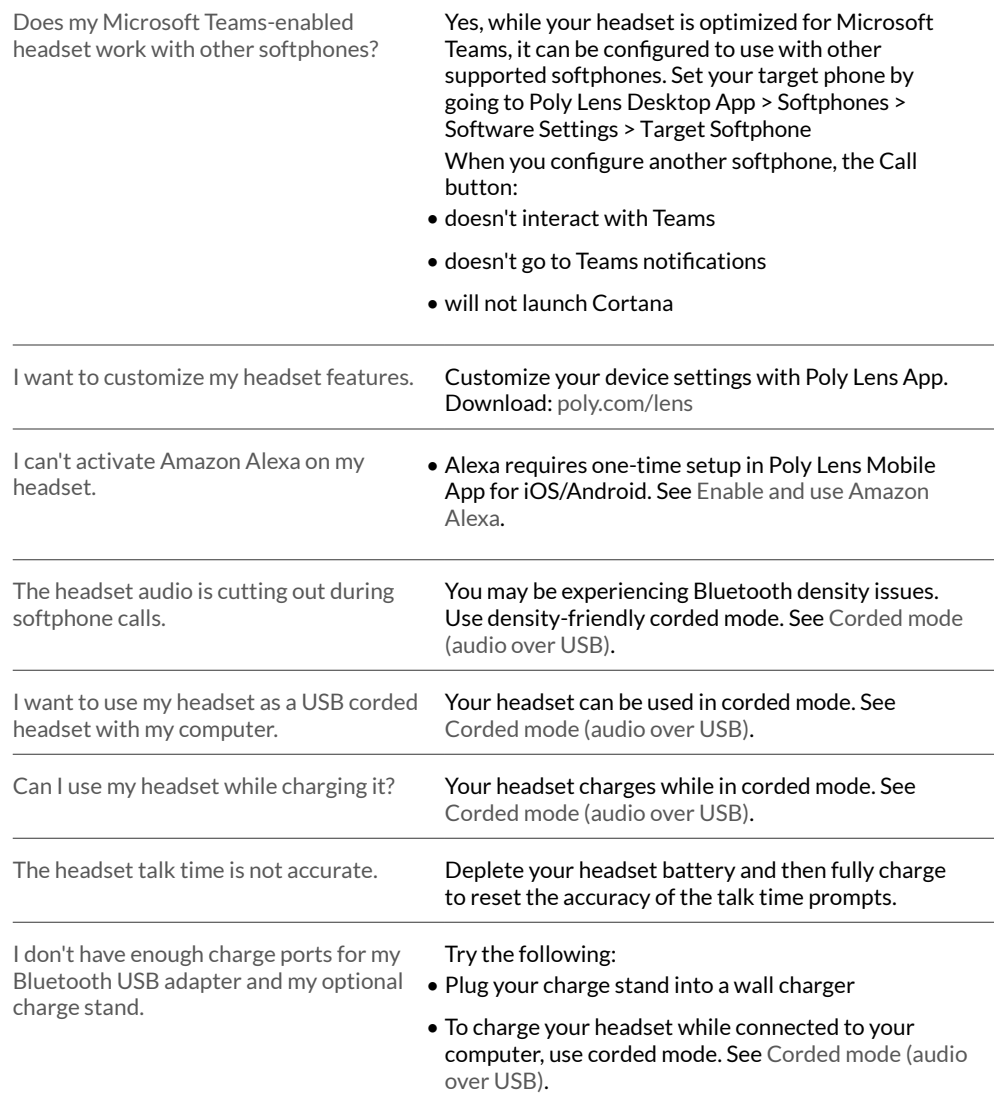

### <span id="page-13-0"></span>Support

#### **NEED MORE HELP?**

#### **[poly.com/support](https://www.poly.com/support)**

**Plantronics, Inc. Plantronics B.V.** 345 Encinal Street Santa Cruz, CA 95060 2132 LR Hoofddorp United States Scorpius 171 Netherlands

© 2021 Plantronics, Inc. All rights reserved. Poly, the propeller design, and the Poly logo are trademarks of Plantronics, Inc. Bluetooth is a<br>registered trademark of Bluetooth SIG, Inc. and any use by Plantronics, Inc. is respective owners. Manufactured by Plantronics, Inc. 212340-06 09.21

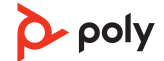